## **Termine immer aktuell auf dem Smartphone**

Wer sich die Termine des Schützenvereins im Kalender seines Handys anzeigen lassen will, der sendet bitte eine E-Mail mit seiner Google-Mailadresse (fritz@google.com) an info@gmuetlichkeit-luckenpaint.de, die Kalender werden euch dann vom Administrator freigeschalten. Sobald dies erfolgt ist, bekommt ihr eine Bestätigungsmail.

Der Kalender ist ohne Zusatzberechtigung nur im Anzeigemodus freigeschalten, ihr könnt keine Termine ändern oder erstellen.

Es besteht die Möglichkeit, sich drei verschiedene Kalender auf dem Handy anzeigen zu lassen:

- Vereinskalender (hier werden Veranstaltungen hinterlegt)
- Sportkalender (hier werden die Schießtermine angezeigt)
- Bewirtungskalender

## Beispiel:

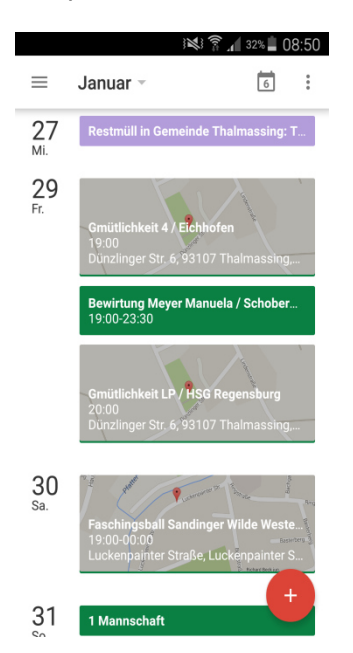

Die Auswahl der jeweiligen Kalender erfolgt über die Einstellungen. Die Kalender, die mit einem Haken markiert sind, werden dann angezeigt:

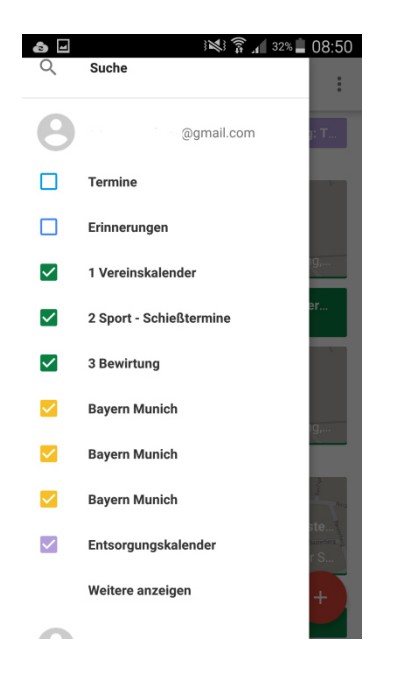

Um die Kalender anzeigen lassen zu können, müsst ihr in der Ansicht (Bild 2) ganz nach unten scrollen und auf Einstellungen drücken, es öffnet sich Bild 3:

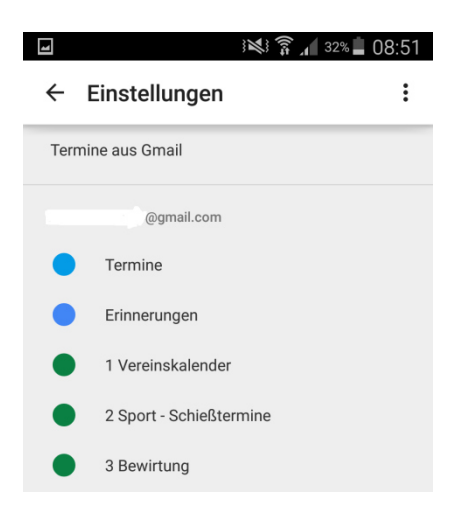

Hier auf den Kalender drücken, den ihr bearbeiten wollt, z. B. "1 Vereinskalender", es öffnet sich Bild 4.

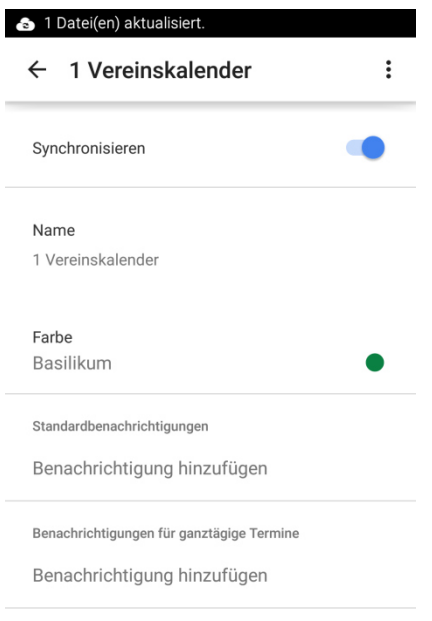

Hier müsst ihr nur noch den Riegel bei synchronisieren nach rechts schieben bis er blau wird und es funktioniert.

Bei Farben könnt ihr noch einstellen, dass die Termine vom Schützenverein in Grün angezeigt werden, eure eigenen Termine könnt ihr z. B. in blau anzeigen lassen usw. (siehe Bild 3)

Den Kalender, den ich hier verwende, ist der Google-Kalender aus dem Playstore, es sollte aber mit vielen anderen auch möglich sein.

Bei Fragen könnt ihr euch an Manfred Bindorfer wenden.